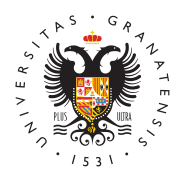

## **UNIVERSIDAD** DE GRANADA

[Centro de Activi](http://deportes.ugr.es/)dades [Deporti](http://deportes.ugr.es/)vas

## ¿Cómo solicito mi participación en los Campeonat España Universitarios?

Para poder registrarte y por tanto poder solicitar on-line tu part Campeonatos de España Universitarios, es obligatorio estar en tarjeta deportiva del Centro de Actividades Deportivas del prese académico. La tarjeta es gratuita y la puede obtener bien fisica oficinas del Centro de Actividades Deportivas, o virtualmente a identificado de la Universidad de Granada.

Comienzo de recepción de solicitudes online 11 de septiembre d

La fecha limite para recibir solicitudes en Campo a Través será

La fecha limite oficial para recibir solicitudes de deportes de individuales será el 16 de febrero de 2024. Las solicitudes o participación a CEU recibidas fuera de dicha fecha no serán vál rechazadas.

La planificación de asistencia a las distintas modalidades depor se harán en base a las solicitudes recibidas a 16 de febrero. La inscripcion en nuestra plataforma para solicitar la participación planificar la asitencia a los CEU prevalecerá sobre cualquier ot inscripcion posterior de cualquier otro organismo.

Realiza la solicitud de participación no es una inscripción al C

Si es la primera vez que te vas a registrar y solicitar tu participación en unos campeonatos, haz estos dos pasos orden que se detallan a continuación:

- Primer pas Registro.
	- <sup>o</sup> Rellena todos los campos que se solicitan. El email deb que figure en la tarjeta deportiva del Centro de Activida
	- $\circ$  Debes adjuntar un curriculum deportivo en formato PDF tamaño carnet que no pese mas de 100k.
		- $\circ$  Una vez rellenados todos los datos pulsa ENVIAR. Saldr

[http://deportes.](http://deportes.ugr.es/)ugr.es/

en color verde que dice que el registro se ha efectuado Seguidamente lleva a cabo el paso 2.

- · Segundo pasbogueate en la web del Centro de Actividades D
	- $\circ$  Para ello introduce en el u $cs$ ama pi $\overline{a}$ edeemail que figura en la tarjeta deportiva de Centro de Actividades Deportivas, automáticamente se generará una contraseña personaliz llegara a tu correo electrónico. Muy importante que revi SPAM por si llega a dicha carpeta.
	- $\circ$  Una vez hayamos recibido la contraseña, nos identificar campos Usuario y contraseña y accederemos a una web podremos ver nuestra ficha y saldrán los deportes convo accederemos al campeonato y a la modalidad deportiv pinchamos solicitar y seguiremos los pasos que se nos i

Recuerda que si tienes mas de 28 años no te cubre el seguro de Universitaria por lo que la aplicación te puede pedir en el mome campeonato que adjuntes en un archivo tu licencia federativa o seguridad social o seguro privado que te cubra en caso de lesió competición.

Si ya estas registrado de años anteriores, solo debes lo y solicitar la participación en la modalidad deportiva correspondiente:

- Logueate en la web del Centro de Actividades Deportivas:
	- $\circ$  Para ello introduce en elu $cs$ amapiocedemail que figure en la tarjeta deportiva del Centro de Actividades Deportiva contraseña que tenga de años anteriores.
		- $\circ$  Recuerda que antes debes tener la tarjeta de alta depor pasado curso académico, la cual debe renovar cada año.
		- <sup>o</sup> En caso de perdida u olvido de contraseña una vez intro clickee en ENVIAR, y seguidamente recibirá una contras
		- $\circ$  Una vez logueado, accederá a una web donde podrá ver apareciendo los deportes convocados.
		- $\circ$  Acceda al campeonato y a la modalidad deportiva desea y pinche SOLICITAR y siga los pasos que se se indican.

Recuerda que si tienes más de 28 años no te cubre el seguro de Universitaria por lo que la aplicación te puede pedir en el mome campeonato que adjuntes en un archivo tu licencia federativa o seguridad social o seguro privado que te cubra en caso de lesió competición.